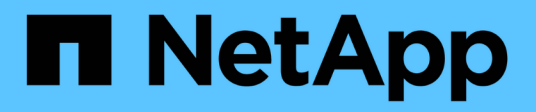

## **Manage name mappings for SVMs**

ONTAP 9.12.1 REST API reference

NetApp April 02, 2024

This PDF was generated from https://docs.netapp.com/us-en/ontap-restapi-9121/ontap/nameservices\_name-mappings\_endpoint\_overview.html on April 02, 2024. Always check docs.netapp.com for the latest.

# **Table of Contents**

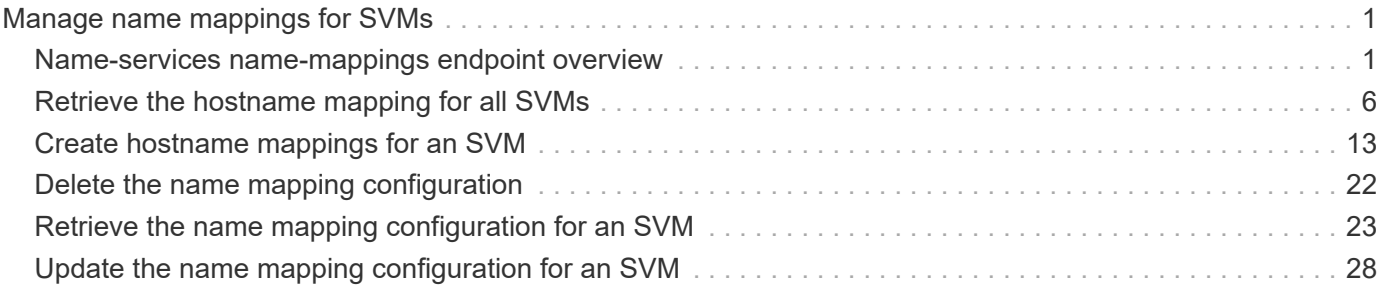

# <span id="page-2-0"></span>**Manage name mappings for SVMs**

## <span id="page-2-1"></span>**Name-services name-mappings endpoint overview**

## **Overview**

Name mapping is used to map CIFS identities to UNIX identities, Kerberos identities to UNIX identities, and UNIX identities to CIFS identities. It needs this information to obtain user credentials and provide proper file access regardless of whether they are connecting from an NFS client or a CIFS client.

The system keeps a set of conversion rules for each Storage Virtual Machine (SVM). Each rule consists of two pieces: a pattern and a replacement. Conversions start at the beginning of the appropriate list and perform a substitution based on the first matching rule. The pattern is a UNIX-style regular expression. The replacement is a string containing escape sequences representing subexpressions from the pattern, as in the UNIX sed program.

Name mappings are applied in the order in which they occur in the priority list; for example, a name mapping that occurs at position 2 in the priority list is applied before a name mapping that occurs at position 3. Each mapping direction (Kerberos-to-UNIX, Windows-to-UNIX, and UNIX-to-Windows) has its own priority list. You are prevented from creating two name mappings with the same pattern.

## **Examples**

#### **Creating a name-mapping with client\_match as the ip-address**

Use the following API to create a name-mapping. Note the *return\_records=true* query parameter is used to obtain the newly created entry in the response.

```
# The API:
POST /api//name-services/name-mappings
# The call:
curl -X POST "https://<mgmt-ip>/api/name-services/name-
mappings?return records=true" -H "accept: application/json" -H "Content-
Type: application/json" -d "{ \"client match\": \"10.254.101.111/28\",
\"direction\": \"win_unix\", \"index\": 1, \"pattern\":
\"ENGCIFS AD USER\", \"replacement\": \"unix user1\", \"svm\": { \"name\":
\"vs1\", \"uuid\": \"f71d3640-0226-11e9-8526-000c290a8c4b\" }}"
# The response:
{
"num records": 1,
"records": [
    {
      "svm": {
        "uuid": "f71d3640-0226-11e9-8526-000c290a8c4b",
        "name": "vs1"
      },
    "direction": "win unix",
      "index": 1,
      "pattern": "ENGCIFS_AD_USER",
      "replacement": "unix_user1",
      "client_match": "10.254.101.111/28"
   }
\mathbf{I}}
```
#### **Creating a name-mapping with client\_match as the hostname**

Use the following API to create a name-mapping. Note the *return\_records=true* query parameter is used to obtain the newly created entry in the response.

```
# The API:
POST /api//name-services/name-mappings
# The call:
curl -X POST "https://<mgmt-ip>/api/name-services/name-
mappings?return records=true" -H "accept: application/json" -H "Content-
Type: applicatio/json" -d "{ \"client match\": \"google.com\",
\"direction\": \"win_unix\", \"index\": 2, \"pattern\":
\"ENGCIFS AD USER\", \"replacement\": \"unix user1\", \"svm\": { \"name\":
\"vs1\", \"uuid\": \"f71d3640-0226-11e9-8526-000c290a8c4b\" }}"
# The response:
{
"num records": 1,
"records": [
    {
      "svm": {
        "uuid": "f71d3640-0226-11e9-8526-000c290a8c4b",
        "name": "vs1"
      },
    "direction": "win unix",
      "index": 2,
      "pattern": "ENGCIFS_AD_USER",
      "replacement": "unix_user1",
    "client match": "google.com"
   }
\lceil}
```
**Retrieving all name-mapping configurations for all SVMs in the cluster**

```
# The API:
GET /api/name-services/name-mappings
# The call:
curl -X GET "https://<mgmt-ip>/api/name-services/name-
mappings?fields=*&return_records=true&return_timeout=15" -H "accept:
application/json"
# The response:
{
"records": [
    {
      "svm": {
        "uuid": "f71d3640-0226-11e9-8526-000c290a8c4b",
        "name": "vs1"
      },
    "direction": "win unix",
      "index": 1,
      "pattern": "ENGCIFS_AD_USER",
      "replacement": "unix_user1",
      "client_match": "10.254.101.111/28"
    },
    {
      "svm": {
        "uuid": "f71d3640-0226-11e9-8526-000c290a8c4b",
        "name": "vs1"
      },
    "direction": "win unix",
      "index": 2,
      "pattern": "ENGCIFS_AD_USER",
      "replacement": "unix_user1",
      "client_match": "google.com"
   }
\frac{1}{\sqrt{2}}"num_records": 2
}
```
**Retrieving a name-mapping configuration for a specific SVM, and for the specified direction and index**

```
# The API:
GET /api/name-services/name-mappings/{svm.uuid}/{direction}/{index}
# The call:
curl -X GET "https://<mgmt-ip>/api/name-services/name-mappings/f71d3640-
0226-11e9-8526-000c290a8c4b/win_unix/1" -H "accept: application/json"
# The response:
{
"svm": {
    "uuid": "f71d3640-0226-11e9-8526-000c290a8c4b",
   "name": "vs1"
},
"direction": "win unix",
"index": 1,
"pattern": "ENGCIFS_AD_USER",
"replacement": "unix_user1",
"client_match": "10.254.101.111/28"
}
```
#### **Updating a specific name-mapping configuration**

```
# The API:
PATCH /api//name-services/name-mappings/{svm.uuid}/{direction}/{index}
# The call:
curl -X PATCH "https://<mgmt-ip>/api/name-services/name-mappings/f71d3640-
0226-11e9-8526-000c290a8c4b/win unix/1" -H "accept: application/json" -H
"Content-Type: application/json" -d "{ \"client_match\":
\"10.254.101.222/28\", \"pattern\": \"ENGCIFS LOCAL USER\",
\"replacement\": \"pcuser\"}"
# swapping a specified namemapping entry by index
curl -X PATCH "https://<mgmt-ip>/api/name-services/name-mappings/f71d3640-
0226-11e9-8526-000c290a8c4b/win-unix/3?new_index=1" -H "accept:
application/json" -H "Content-Type: application/json" -d "{ \"pattern\":
\"ENGCIFS_AD_USER\", \"replacement\": \"unix_user1\"}"
```

```
# The API:
DELETE /api/name-services/name-mappings/{svm.uuid}/{direction}/{index}
# The call:
curl -X DELETE "https://<mgmt-ip>/api/name-services/name-
mappings/f71d3640-0226-11e9-8526-000c290a8c4b/win_unix/1" -H "accept:
application/json"
```
## <span id="page-7-0"></span>**Retrieve the hostname mapping for all SVMs**

GET /name-services/name-mappings

#### **Introduced In:** 9.6

Retrieves the name mapping configuration for all SVMs.

## **Related ONTAP commands**

• vserver name-mapping show

#### **Learn more**

• [DOC /name-services/name-mappings](https://docs.netapp.com/us-en/ontap-restapi-9121/{relative_path}name-services_name-mappings_endpoint_overview.html)

#### **Parameters**

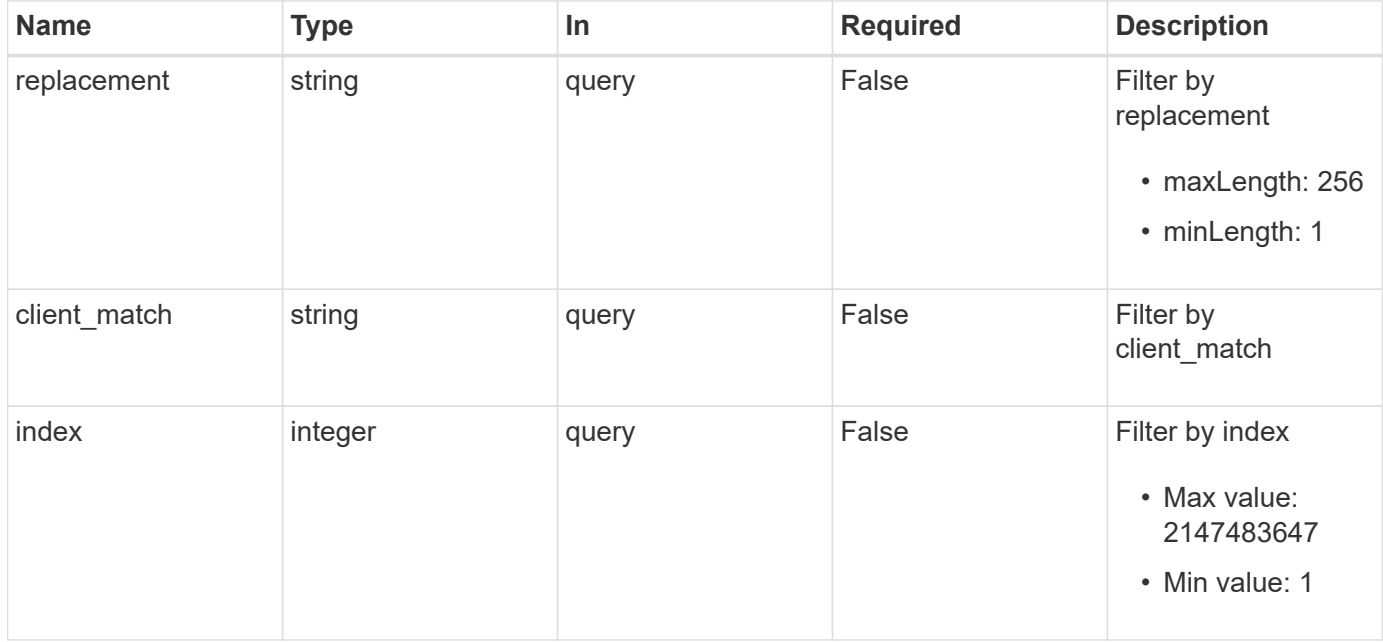

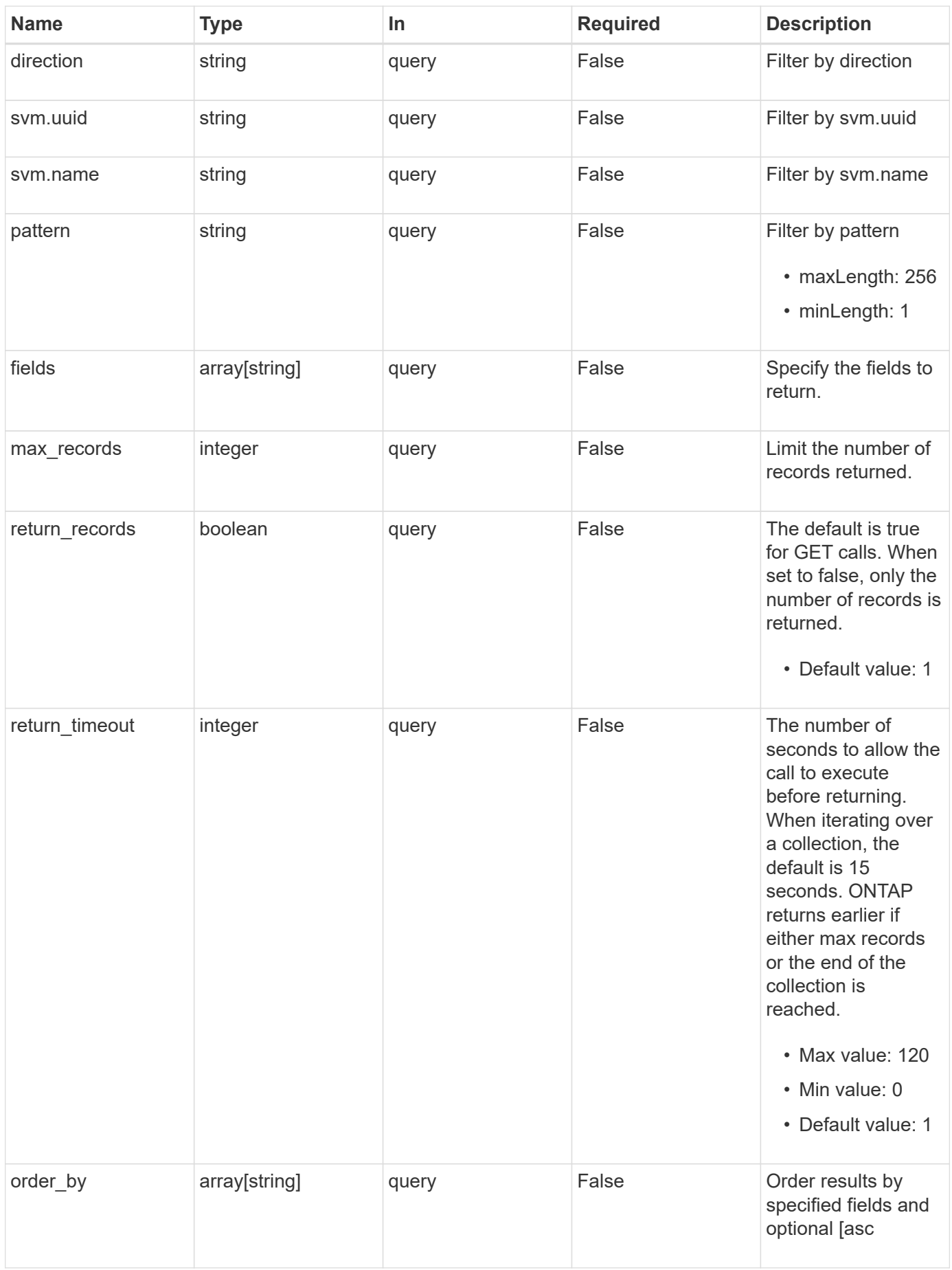

## **Response**

Status: 200, Ok

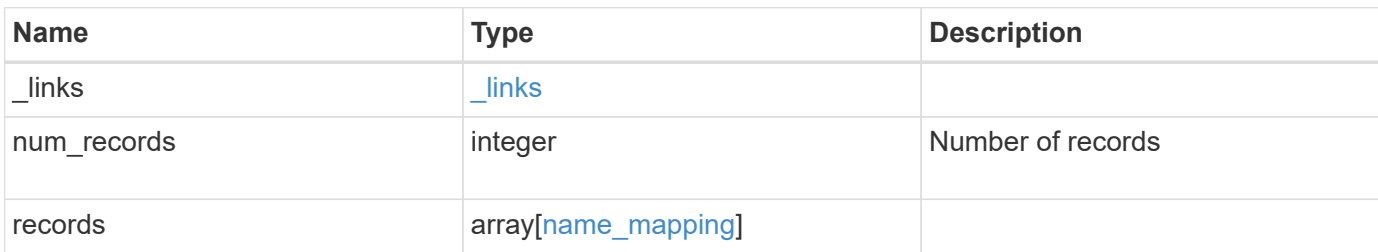

**Example response**

```
{
    "_links": {
      "next": {
        "href": "/api/resourcelink"
      },
      "self": {
       "href": "/api/resourcelink"
      }
    },
    "num_records": 1,
    "records": {
      "_links": {
        "self": {
         "href": "/api/resourcelink"
       }
      },
    "client match": "10.254.101.111/28",
    "direction": "win unix",
      "index": 1,
      "pattern": "ENGCIFS_AD_USER",
      "replacement": "unix_user1",
      "svm": {
        "_links": {
         "self": {
            "href": "/api/resourcelink"
          }
        },
      "name": "svm1",
        "uuid": "02c9e252-41be-11e9-81d5-00a0986138f7"
      }
    }
}
```
## **Error**

Status: Default, Error

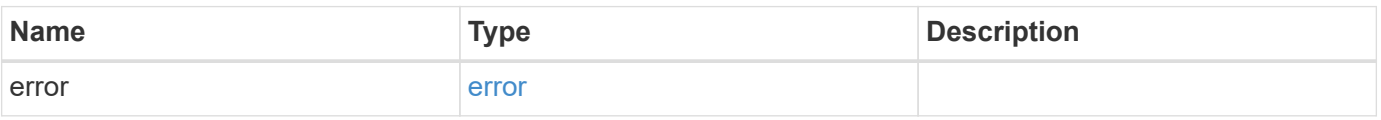

#### **Example error**

```
{
   "error": {
     "arguments": {
       "code": "string",
      "message": "string"
     },
     "code": "4",
     "message": "entry doesn't exist",
     "target": "uuid"
   }
}
```
## **Definitions**

#### **See Definitions**

href

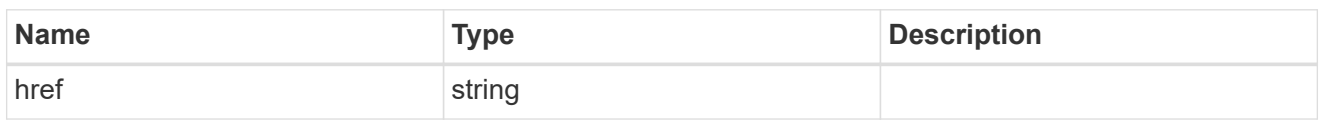

\_links

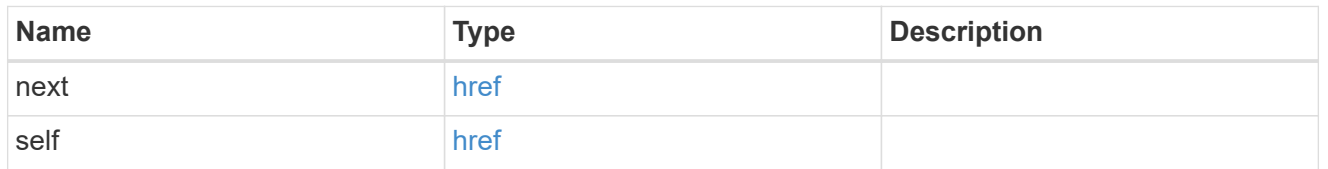

\_links

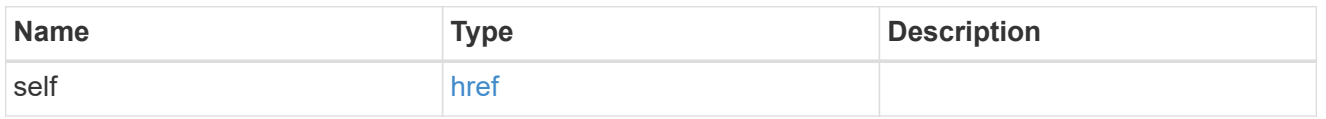

svm

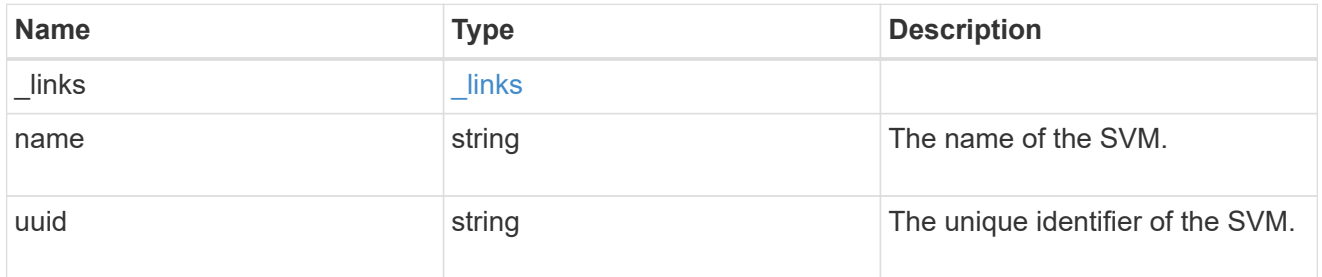

name\_mapping

Name mapping is used to map CIFS identities to UNIX identities, Kerberos identities to UNIX identities, UNIX identities to CIFS identities, S3 to UNIX identities and S3 to CIFS identities. It needs this information to obtain user credentials and provide proper file access regardless of whether they are connecting from an NFS client, CIFS client or an S3 client.

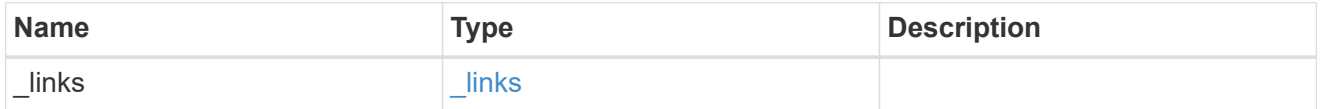

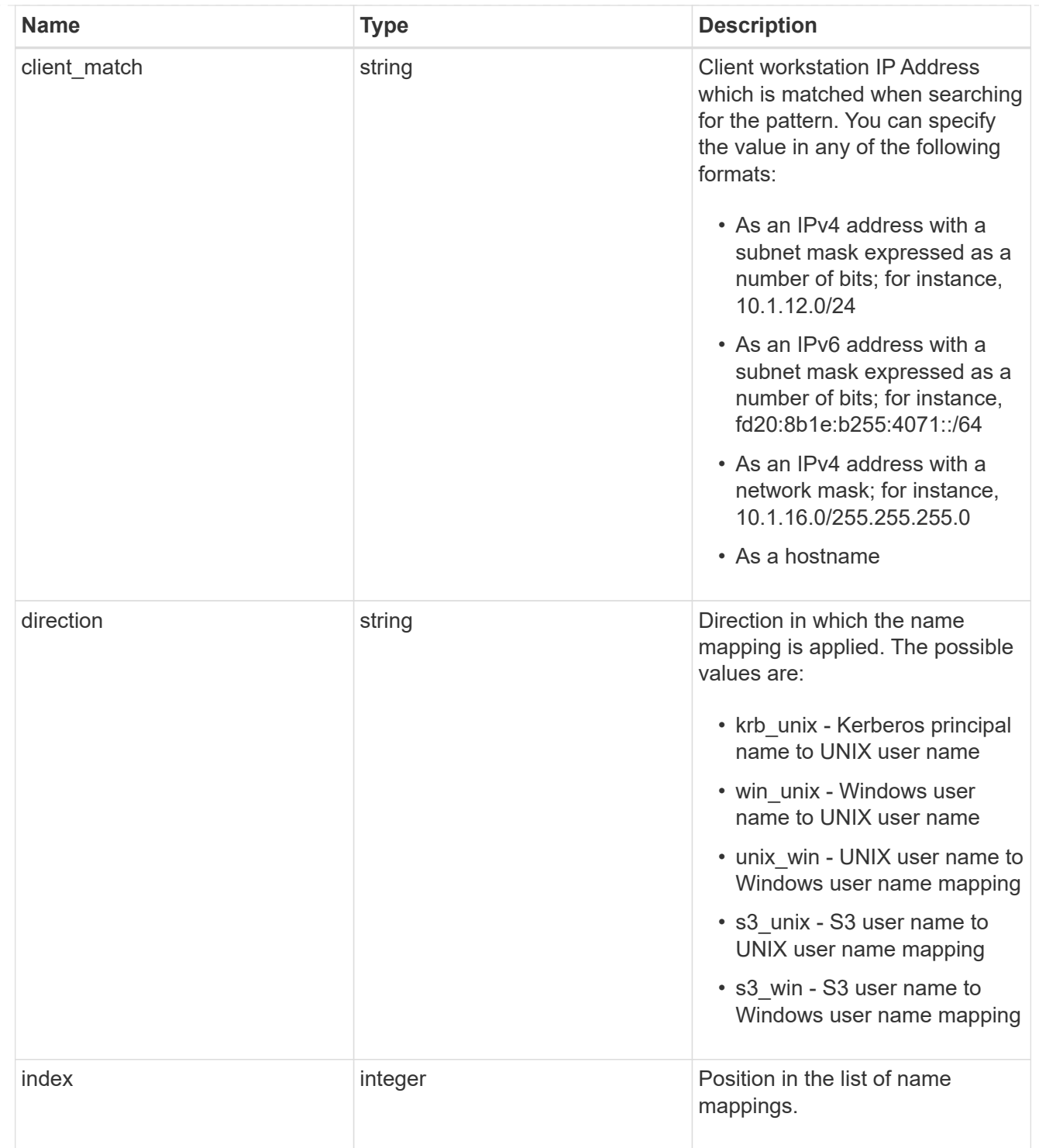

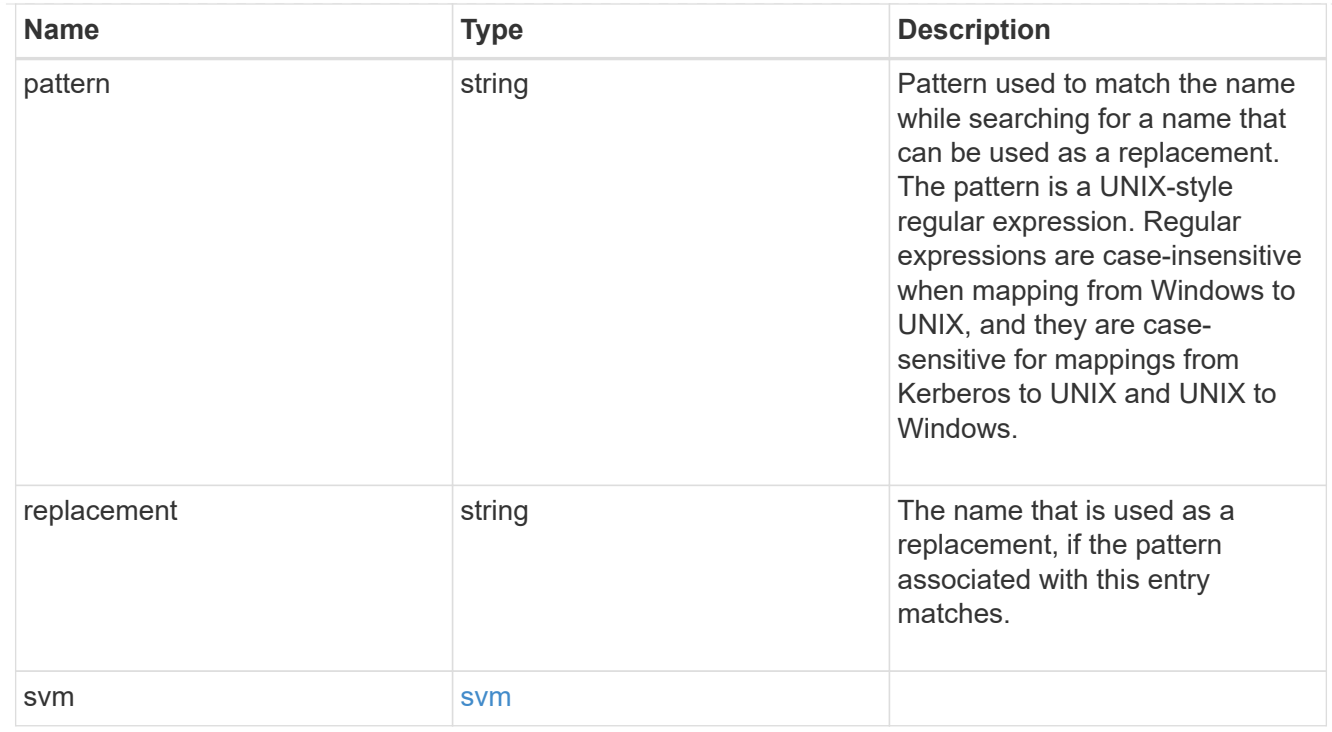

#### error\_arguments

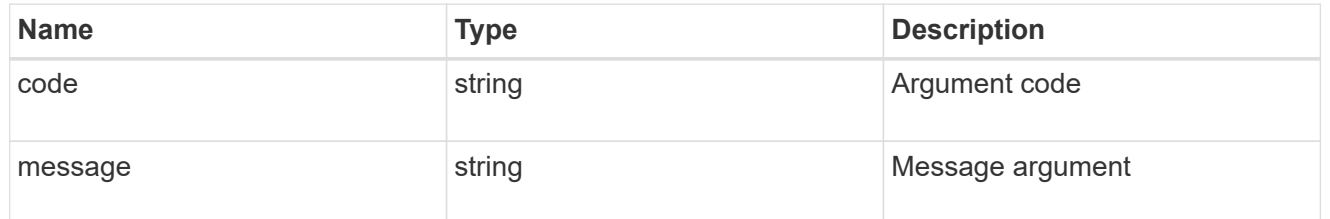

error

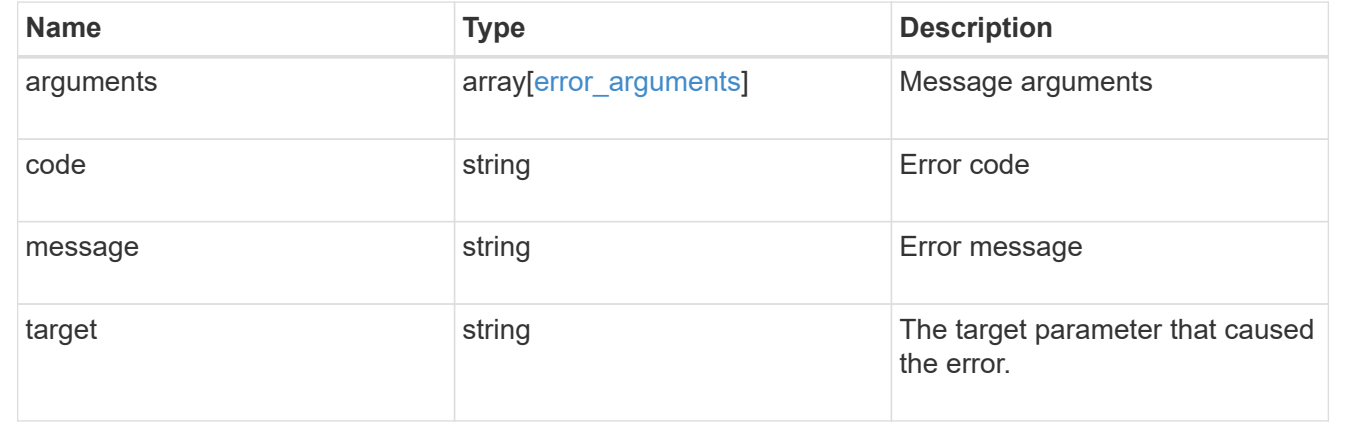

## <span id="page-14-0"></span>**Create hostname mappings for an SVM**

POST /name-services/name-mappings

### **Introduced In:** 9.6

Creates name mappings for an SVM.

## **Required properties**

- svm.uuid or svm.name Existing SVM in which to create the name mapping.
- index Name mapping's position in the priority list.
- direction Direction of the name mapping.
- pattern Pattern to match to. Maximum length is 256 characters.
- replacement Replacement pattern to match to. Maximum length is 256 characters.

## **Recommended optional properties**

• client match - Hostname or IP address added to match the pattern to the client's workstation IP address.

## **Related ONTAP commands**

• vserver name-mapping create

#### **Learn more**

• [DOC /name-services/name-mappings](https://docs.netapp.com/us-en/ontap-restapi-9121/{relative_path}name-services_name-mappings_endpoint_overview.html)

### **Parameters**

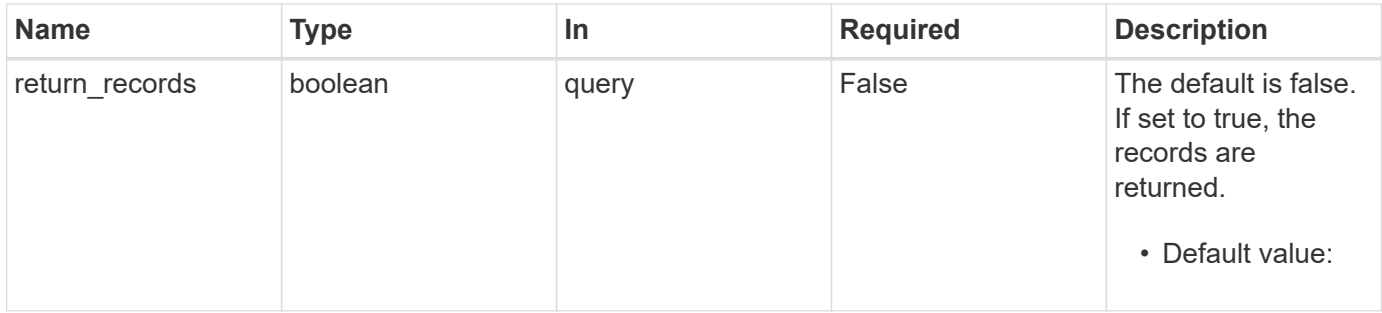

## **Request Body**

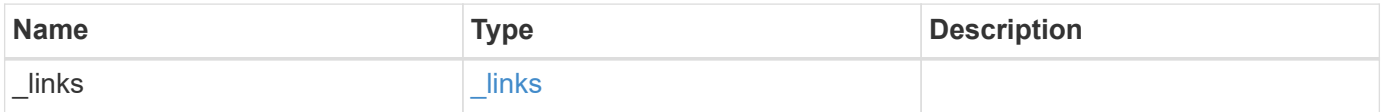

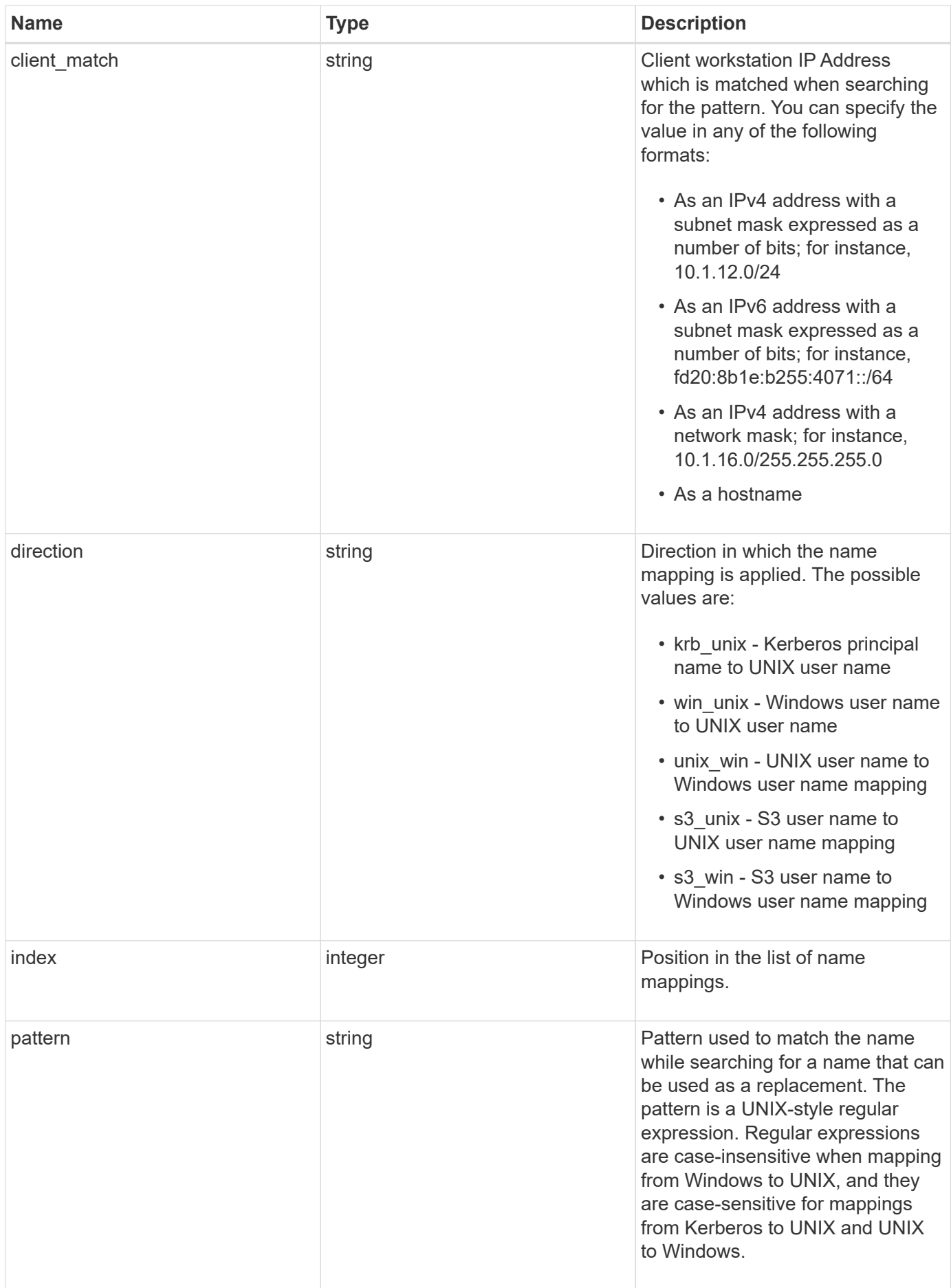

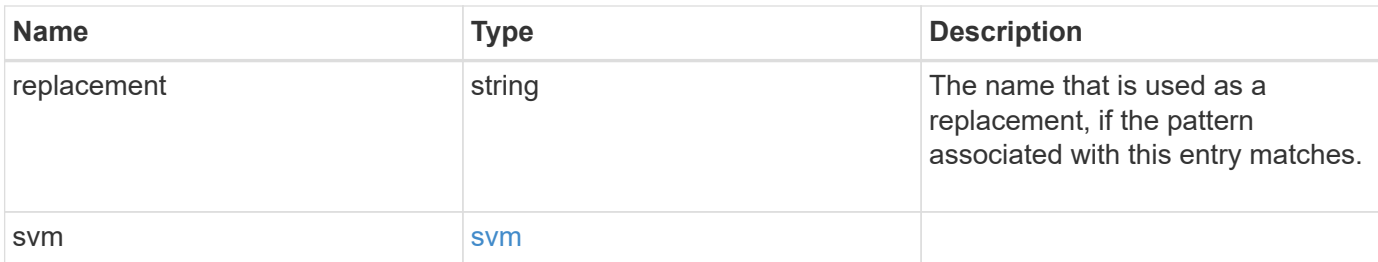

**Example request**

```
{
    "_links": {
     "self": {
      "href": "/api/resourcelink"
     }
    },
    "client_match": "10.254.101.111/28",
  "direction": "win unix",
    "index": 1,
    "pattern": "ENGCIFS_AD_USER",
    "replacement": "unix_user1",
    "svm": {
      "_links": {
       "self": {
          "href": "/api/resourcelink"
       }
      },
    "name": "svm1",
      "uuid": "02c9e252-41be-11e9-81d5-00a0986138f7"
    }
}
```
## **Response**

```
Status: 201, Created
```
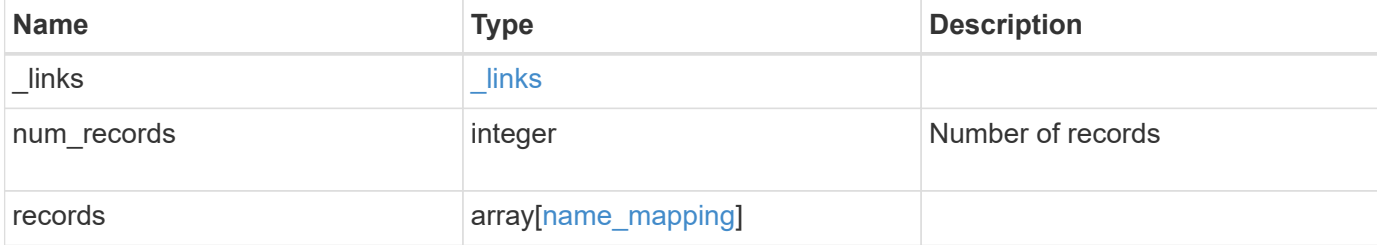

**Example response**

```
{
    "_links": {
      "next": {
        "href": "/api/resourcelink"
      },
      "self": {
       "href": "/api/resourcelink"
      }
    },
    "num_records": 1,
    "records": {
      "_links": {
        "self": {
         "href": "/api/resourcelink"
       }
      },
    "client match": "10.254.101.111/28",
    "direction": "win unix",
      "index": 1,
      "pattern": "ENGCIFS_AD_USER",
      "replacement": "unix_user1",
      "svm": {
        "_links": {
         "self": {
            "href": "/api/resourcelink"
          }
        },
      "name": "svm1",
        "uuid": "02c9e252-41be-11e9-81d5-00a0986138f7"
      }
    }
}
```
#### **Headers**

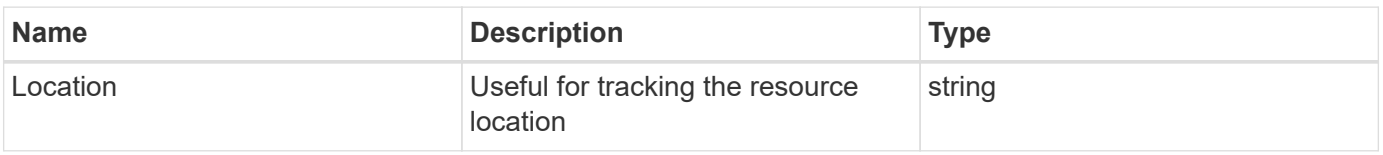

## **Error**

#### ONTAP Error Response Codes

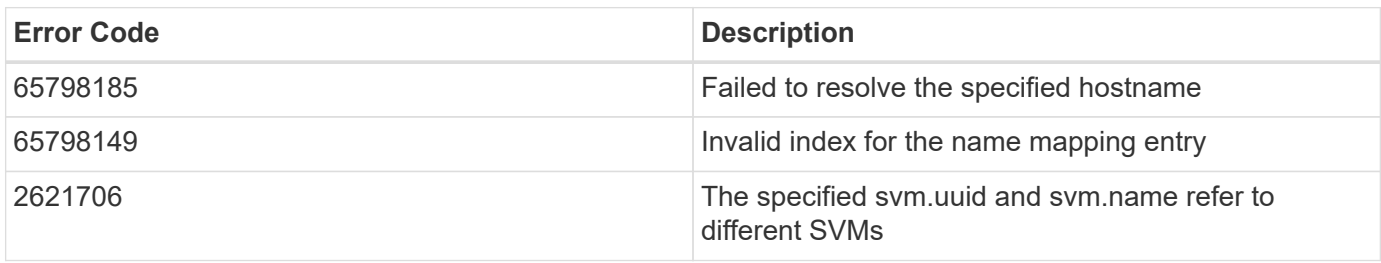

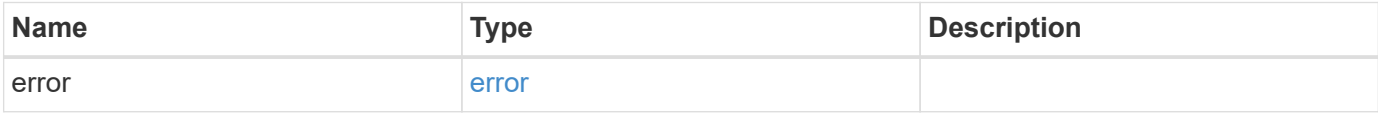

#### **Example error**

```
{
   "error": {
     "arguments": {
     "code": "string",
       "message": "string"
     },
      "code": "4",
      "message": "entry doesn't exist",
      "target": "uuid"
   }
}
```
## **Definitions**

#### **See Definitions**

href

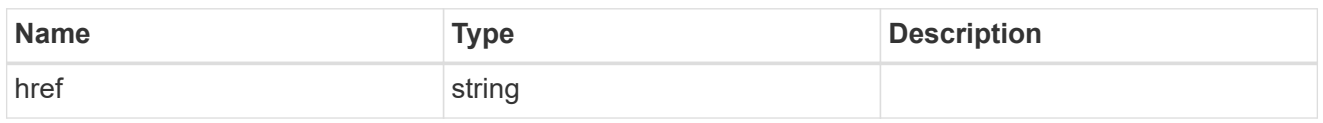

\_links

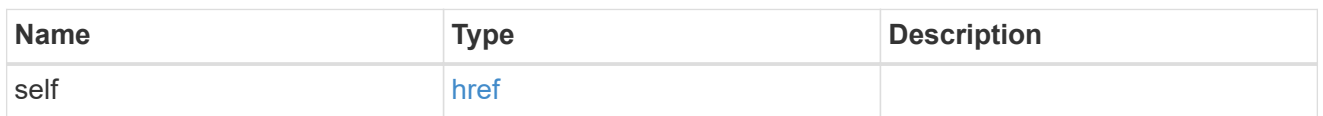

svm

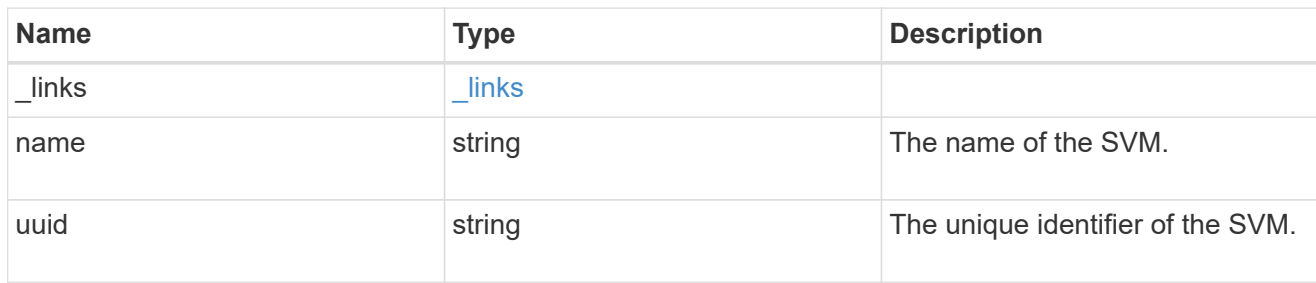

#### name\_mapping

Name mapping is used to map CIFS identities to UNIX identities, Kerberos identities to UNIX identities, UNIX identities to CIFS identities, S3 to UNIX identities and S3 to CIFS identities. It needs this information to obtain user credentials and provide proper file access regardless of whether they are connecting from an NFS client, CIFS client or an S3 client.

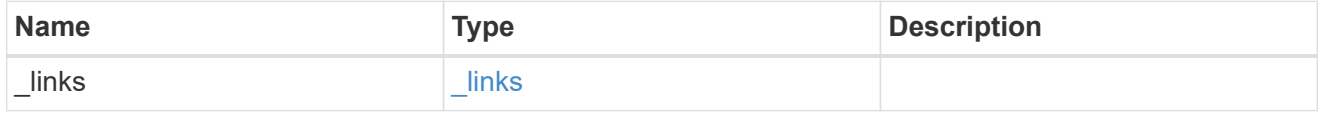

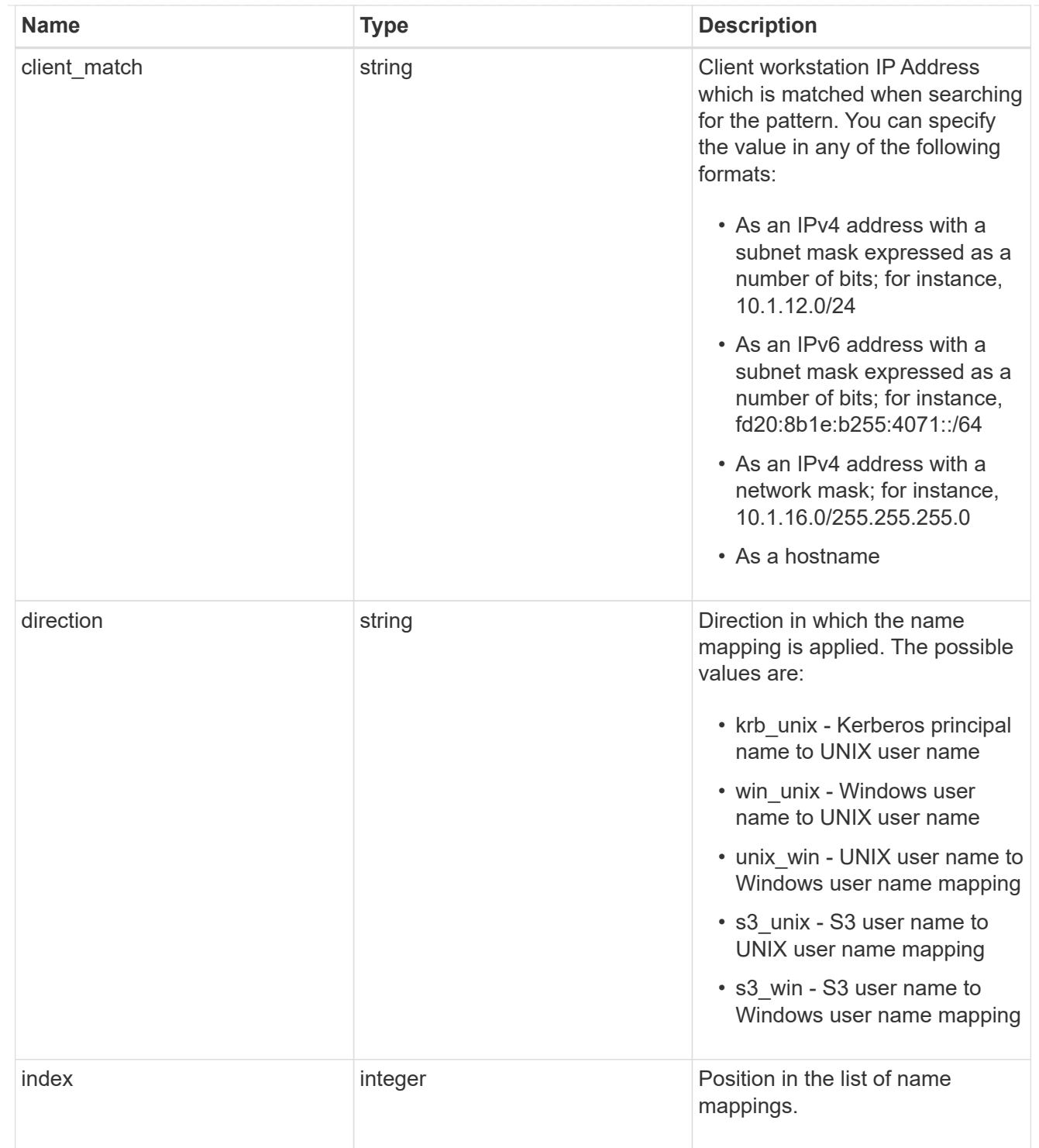

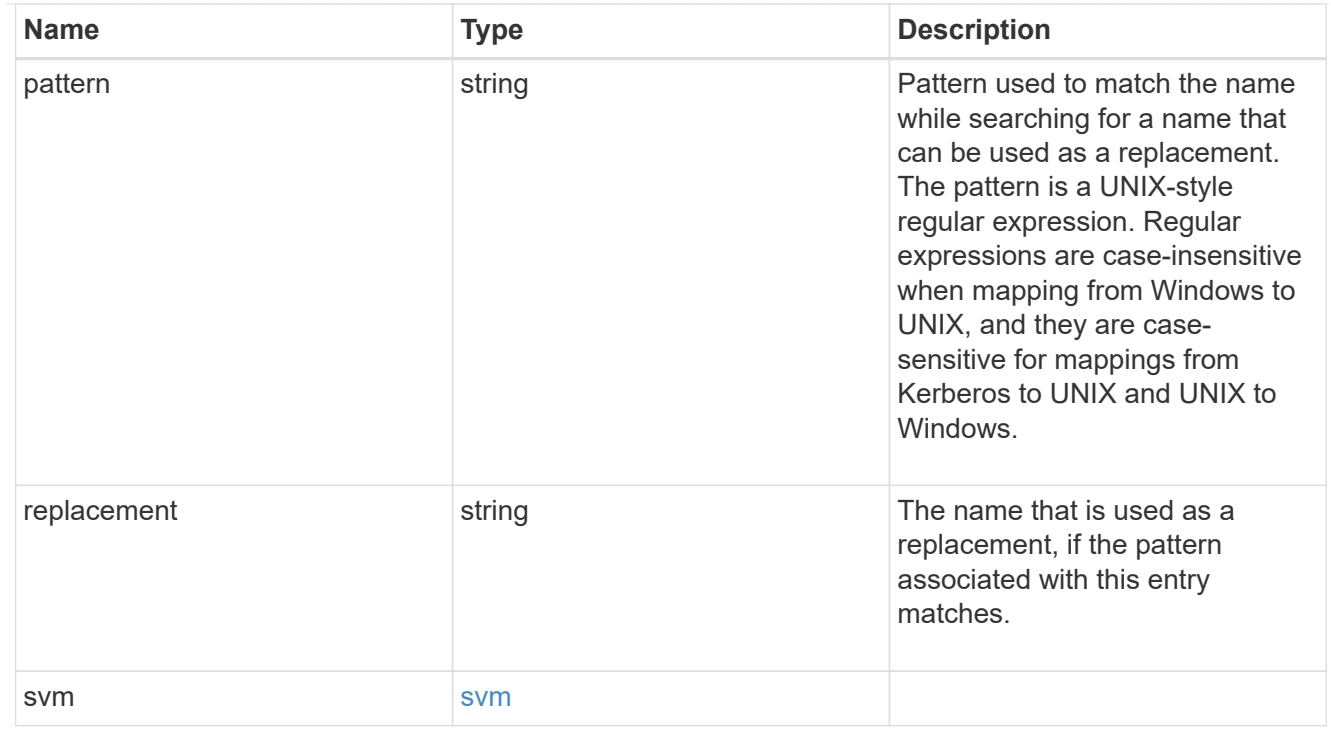

### $_{\perp}$ links

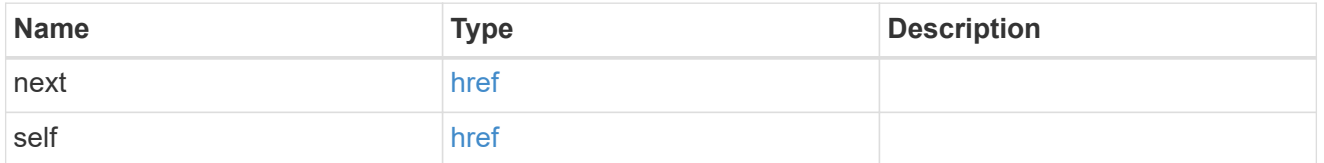

#### error\_arguments

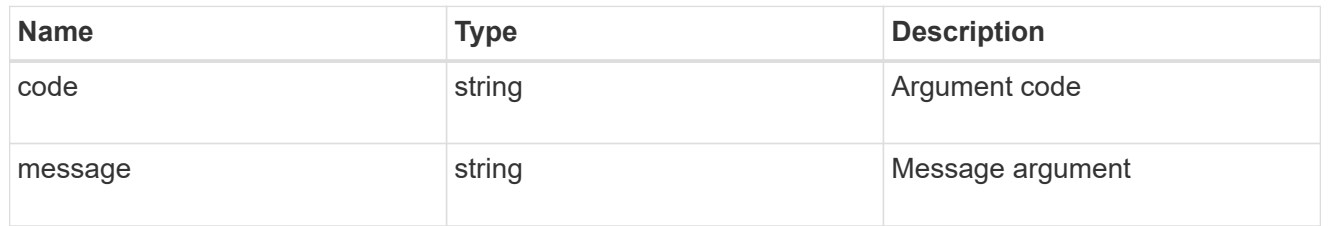

#### error

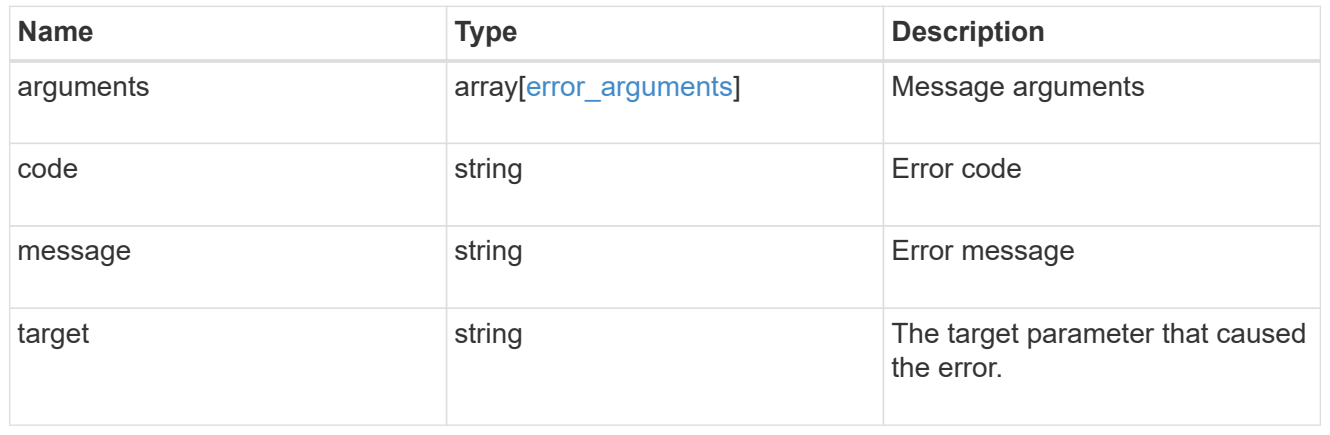

## <span id="page-23-0"></span>**Delete the name mapping configuration**

DELETE /name-services/name-mappings/{svm.uuid}/{direction}/{index}

#### **Introduced In:** 9.6

Deletes the name mapping configuration.

## **Related ONTAP commands**

• vserver name-mapping delete

### **Learn more**

• [DOC /name-services/name-mappings](https://docs.netapp.com/us-en/ontap-restapi-9121/{relative_path}name-services_name-mappings_endpoint_overview.html)

## **Parameters**

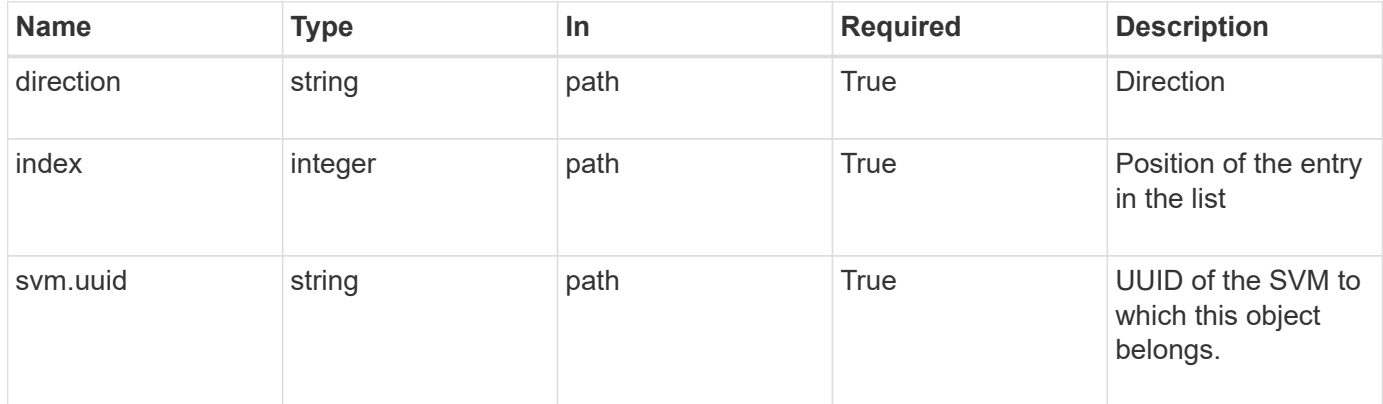

## **Response**

Status: 200, Ok

## **Error**

```
Status: Default, Error
```
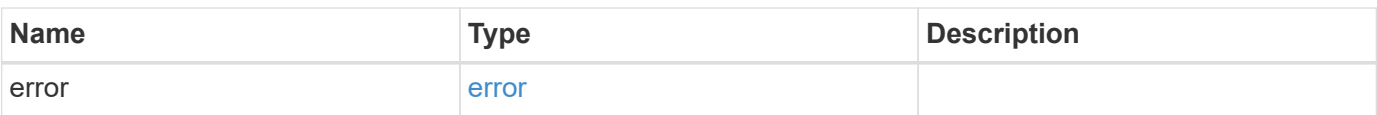

#### **Example error**

```
{
    "error": {
      "arguments": {
        "code": "string",
        "message": "string"
      },
      "code": "4",
      "message": "entry doesn't exist",
      "target": "uuid"
   }
}
```
## **Definitions**

#### **See Definitions**

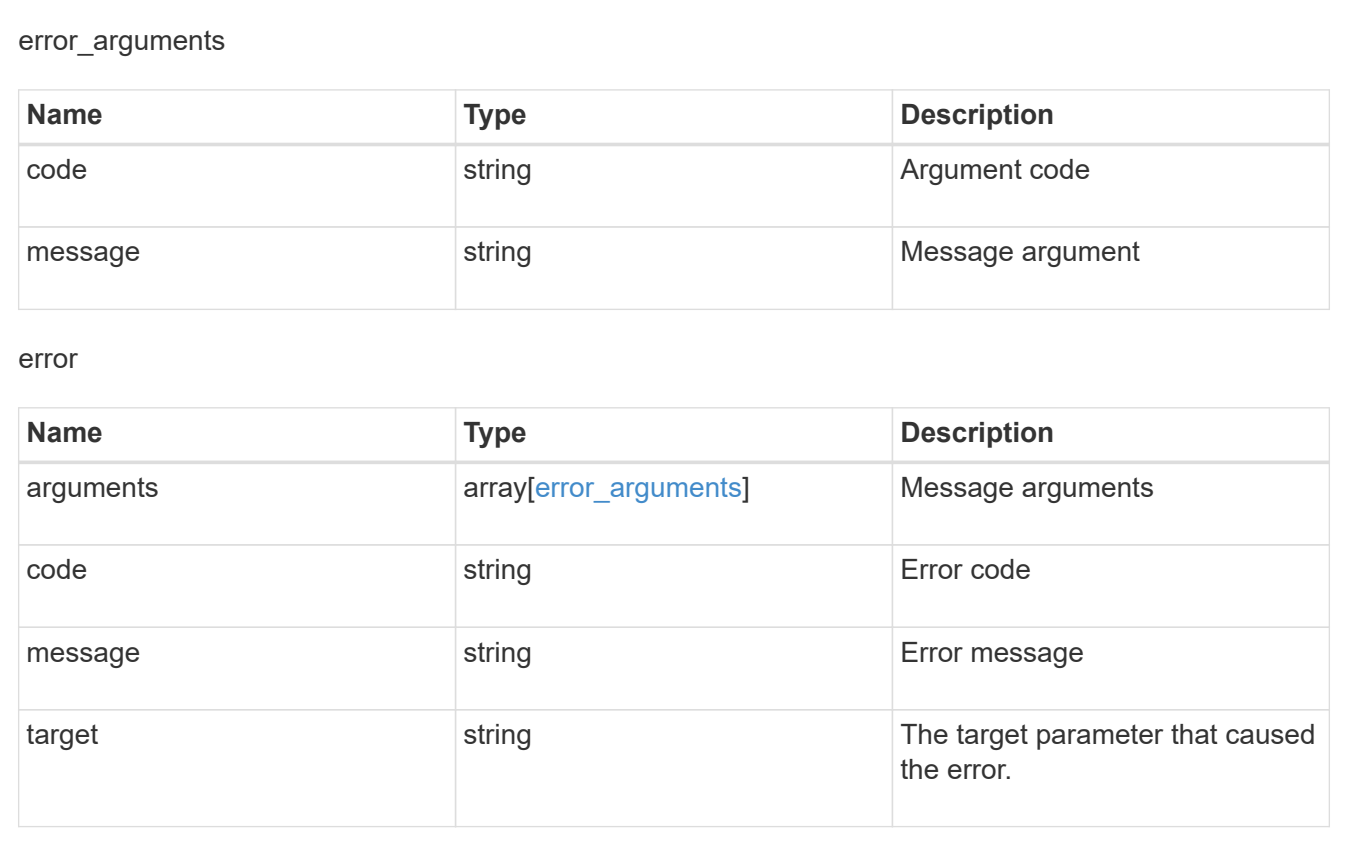

## <span id="page-24-0"></span>**Retrieve the name mapping configuration for an SVM**

GET /name-services/name-mappings/{svm.uuid}/{direction}/{index}

**Introduced In:** 9.6

Retrieves the name mapping configuration of an SVM.

## **Related ONTAP commands**

• vserver name-mapping show

## **Learn more**

• [DOC /name-services/name-mappings](https://docs.netapp.com/us-en/ontap-restapi-9121/{relative_path}name-services_name-mappings_endpoint_overview.html)

## **Parameters**

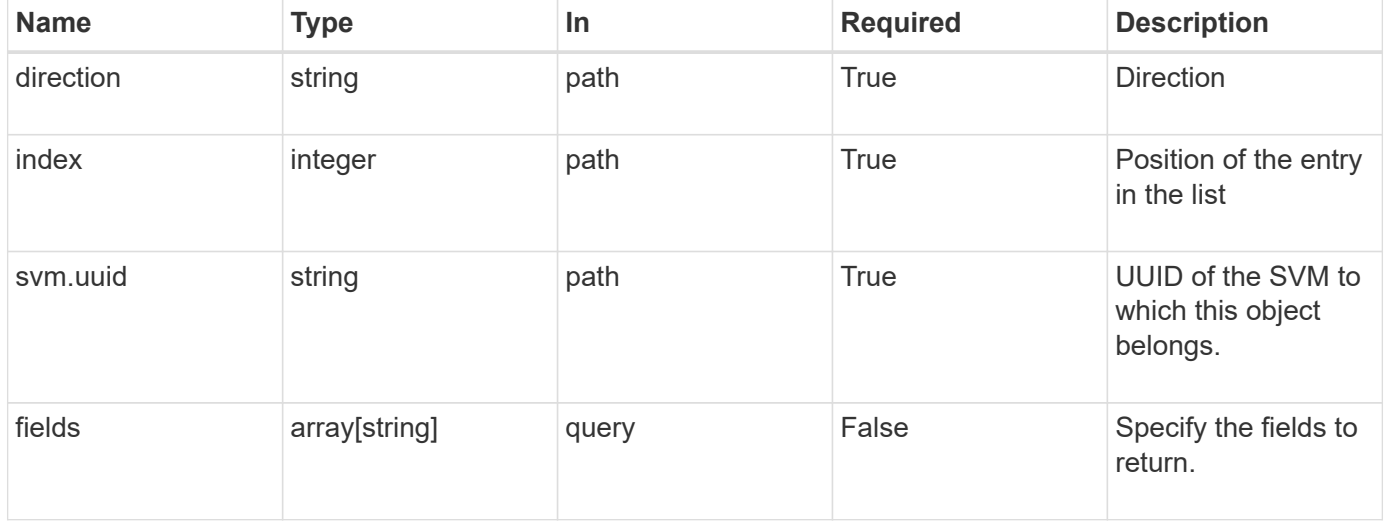

## **Response**

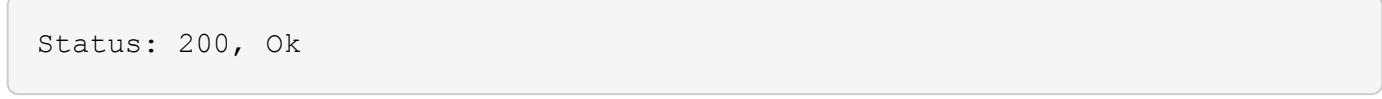

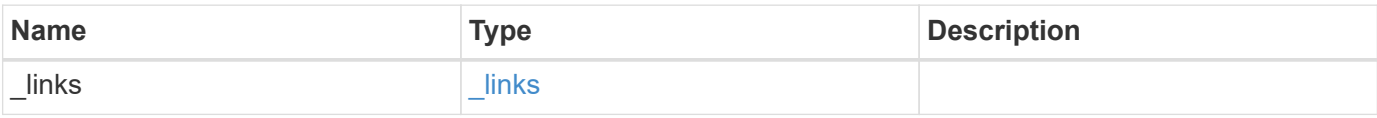

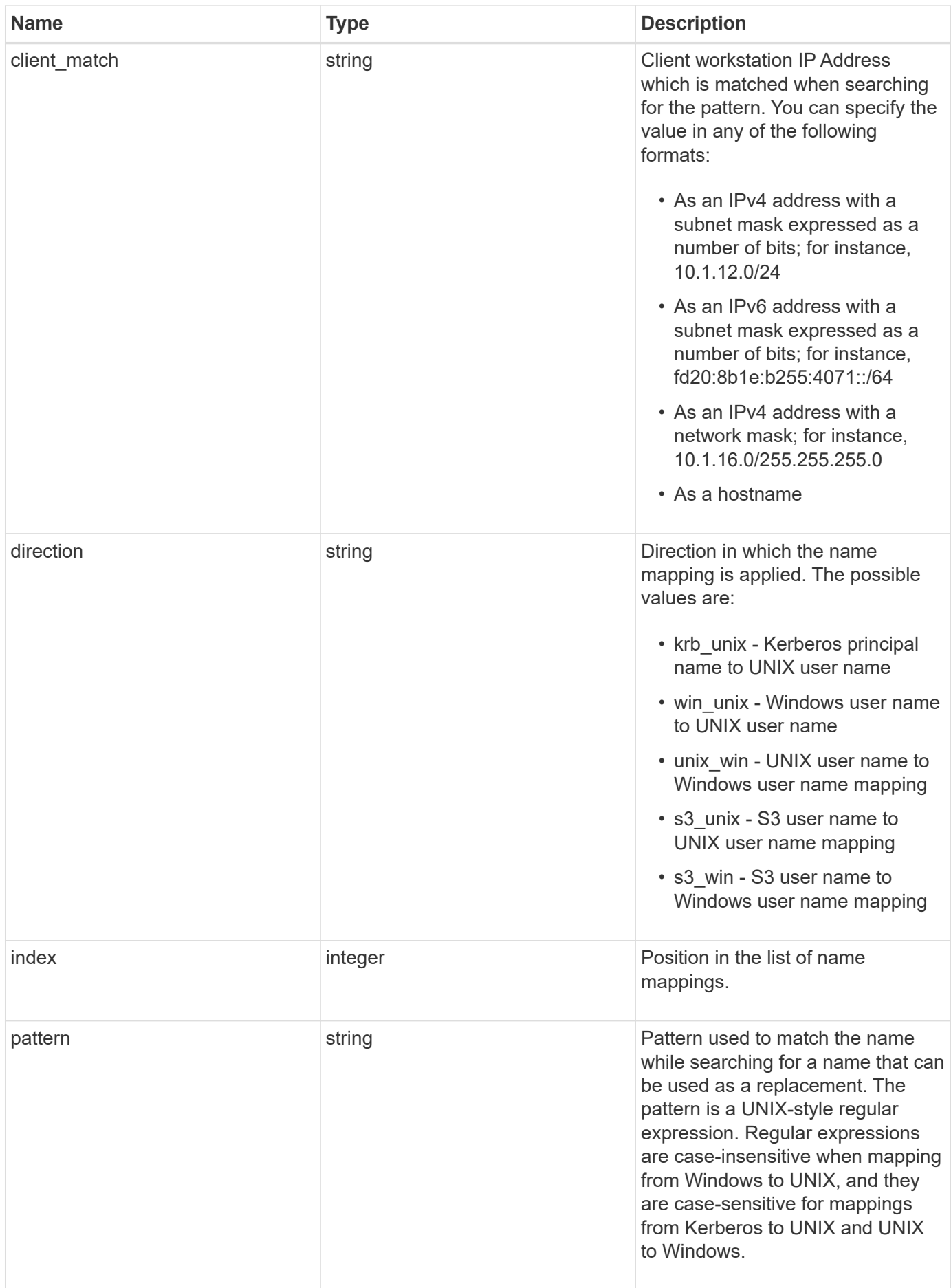

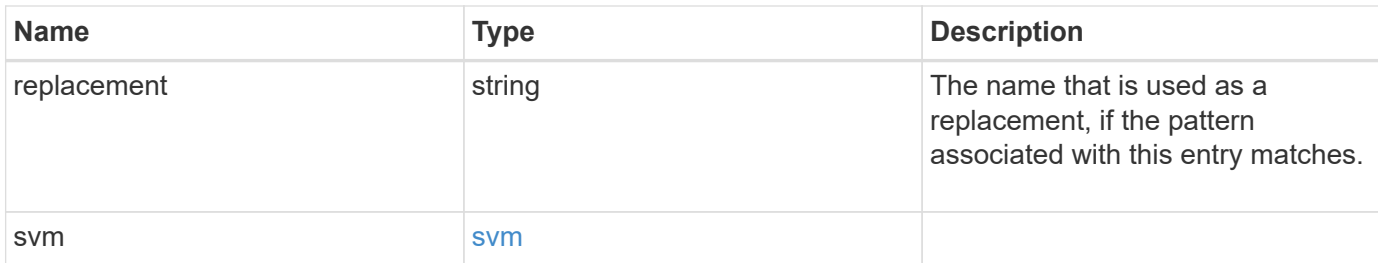

#### **Example response**

```
{
    "_links": {
     "self": {
       "href": "/api/resourcelink"
     }
    },
    "client_match": "10.254.101.111/28",
  "direction": "win_unix",
    "index": 1,
    "pattern": "ENGCIFS_AD_USER",
    "replacement": "unix_user1",
    "svm": {
      "_links": {
        "self": {
          "href": "/api/resourcelink"
       }
      },
    "name": "svm1",
      "uuid": "02c9e252-41be-11e9-81d5-00a0986138f7"
    }
}
```
## **Error**

```
Status: Default, Error
```
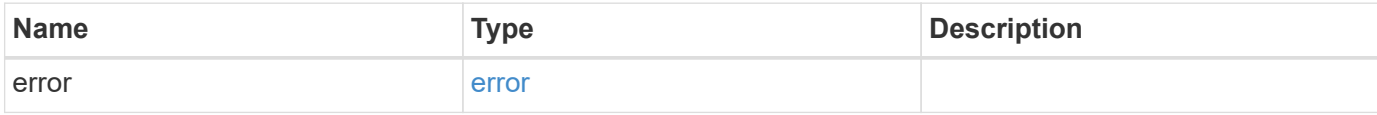

#### **Example error**

```
{
   "error": {
     "arguments": {
       "code": "string",
       "message": "string"
      },
     "code": "4",
     "message": "entry doesn't exist",
     "target": "uuid"
   }
}
```
## **Definitions**

#### **See Definitions**

href

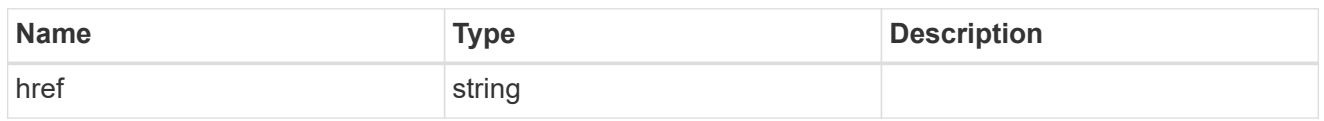

\_links

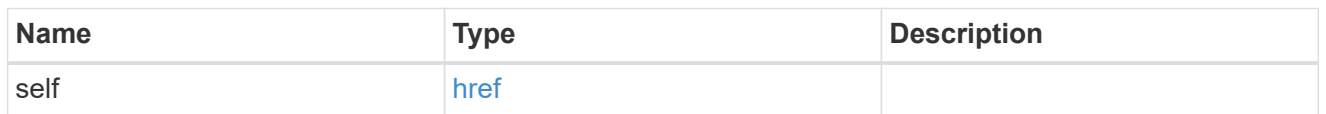

#### svm

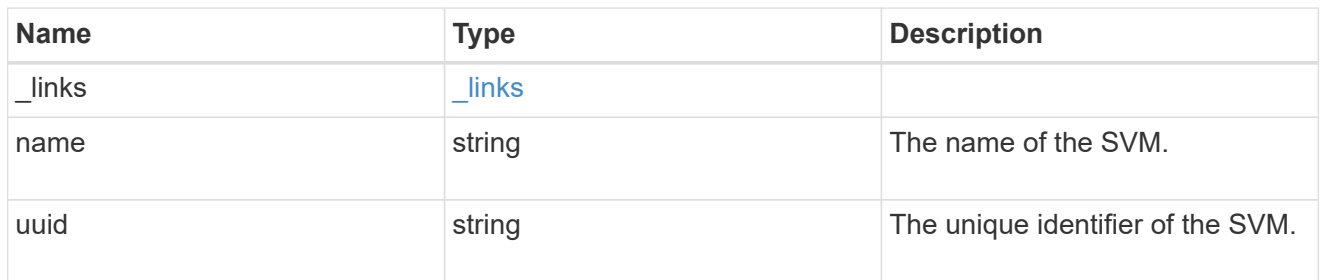

#### error\_arguments

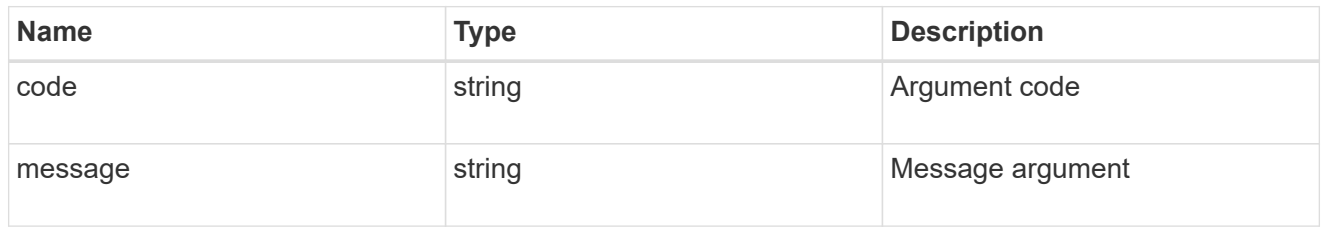

#### error

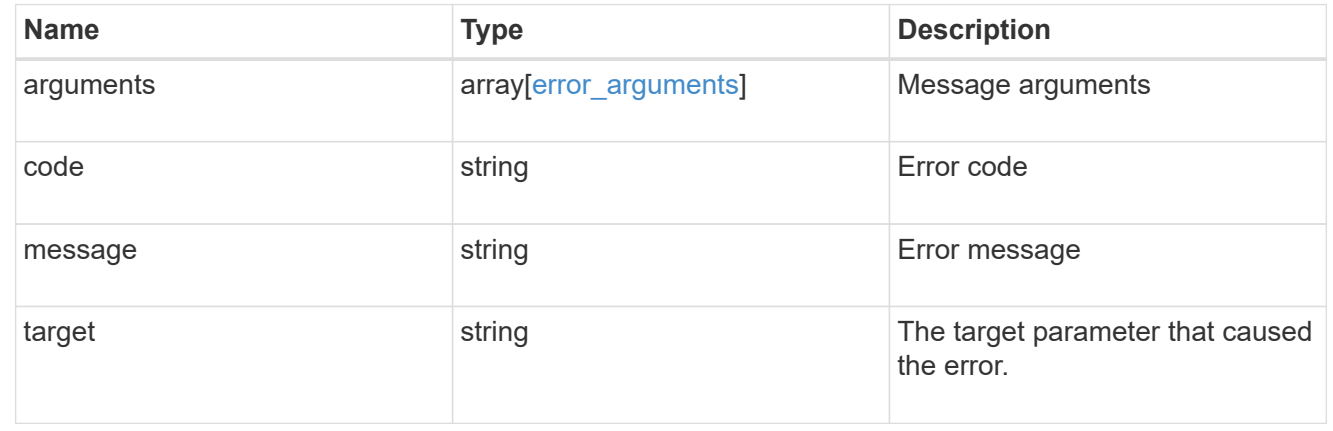

## <span id="page-29-0"></span>**Update the name mapping configuration for an SVM**

PATCH /name-services/name-mappings/{svm.uuid}/{direction}/{index}

#### **Introduced In:** 9.6

Updates the name mapping configuration of an SVM. The positions can be swapped by providing the new index property. Swapping is not allowed for entries that have client match property configured.

## **Related ONTAP commands**

- vserver name-mapping modify
- vserver name-mapping swap

## **Learn more**

• [DOC /name-services/name-mappings](https://docs.netapp.com/us-en/ontap-restapi-9121/{relative_path}name-services_name-mappings_endpoint_overview.html)

## **Parameters**

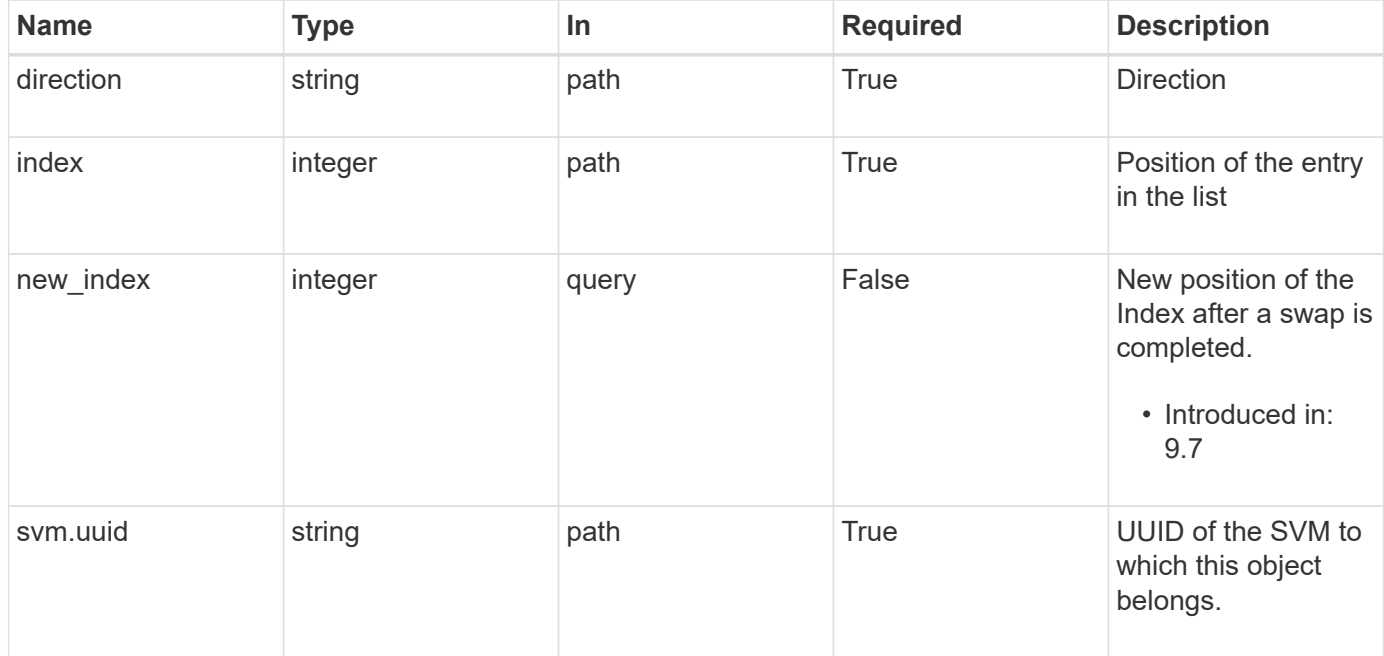

## **Request Body**

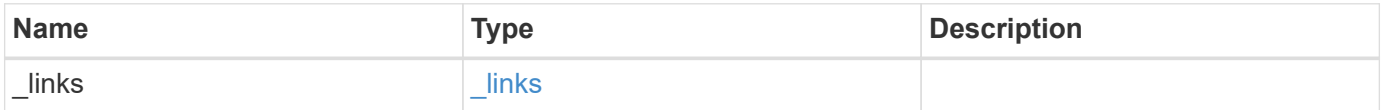

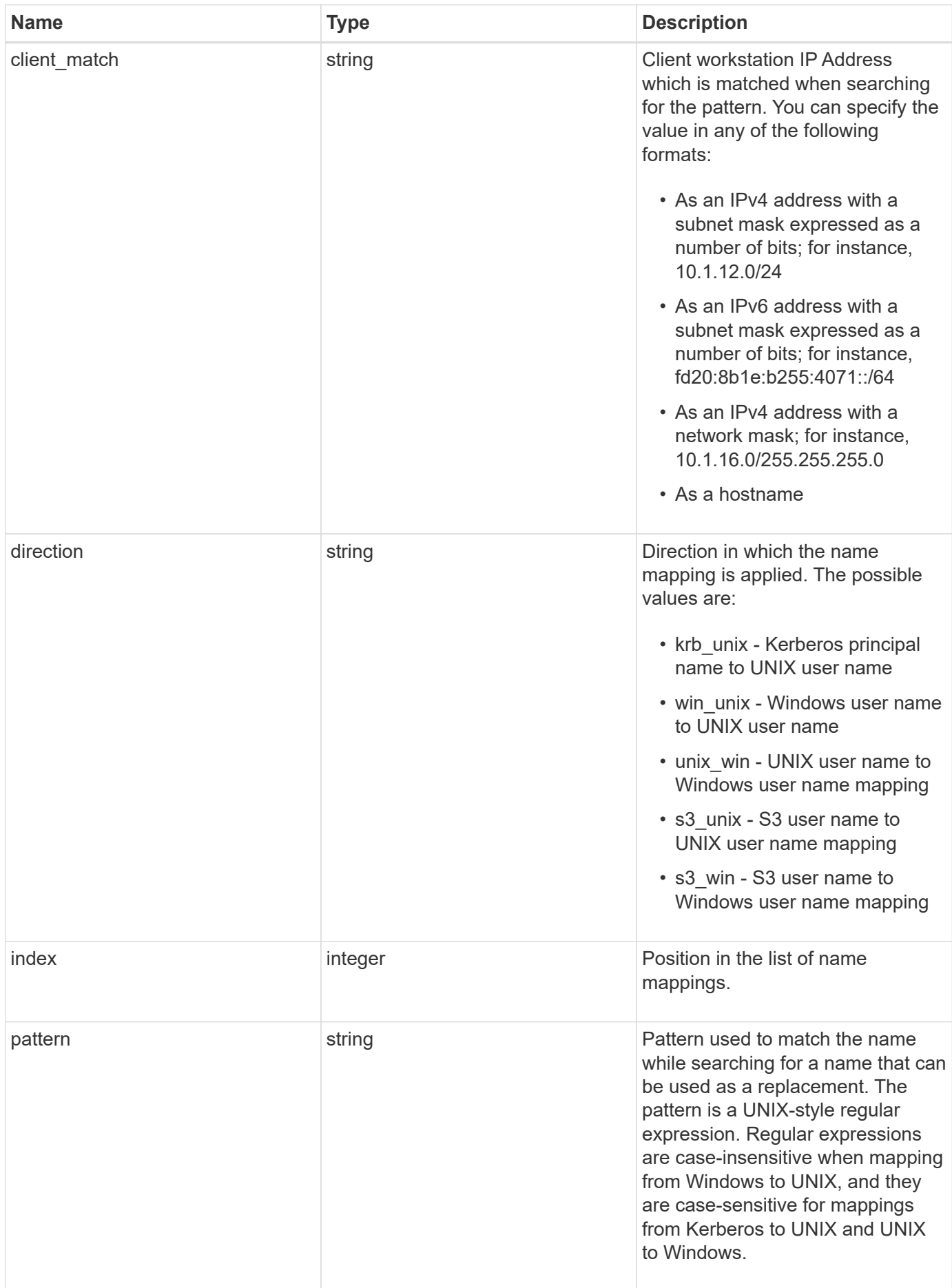

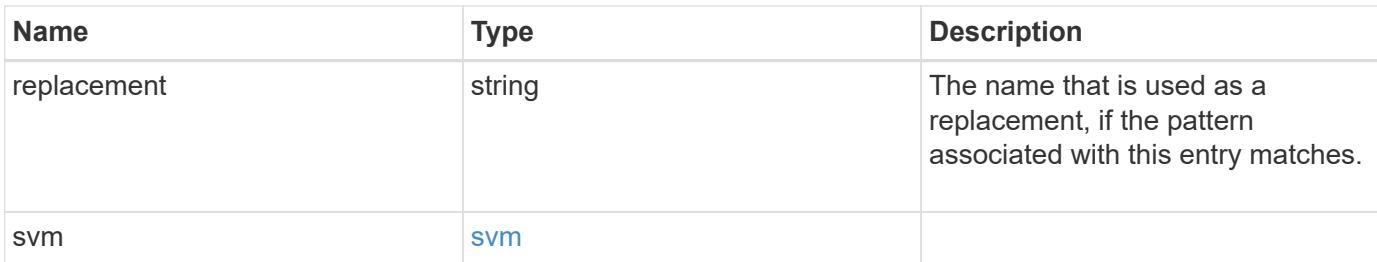

**Example request**

```
{
    "_links": {
     "self": {
       "href": "/api/resourcelink"
      }
    },
    "client_match": "10.254.101.111/28",
  "direction": "win_unix",
    "index": 1,
    "pattern": "ENGCIFS_AD_USER",
    "replacement": "unix_user1",
    "svm": {
      "_links": {
        "self": {
          "href": "/api/resourcelink"
       }
      },
      "name": "svm1",
      "uuid": "02c9e252-41be-11e9-81d5-00a0986138f7"
    }
}
```
## **Response**

Status: 200, Ok

## **Error**

Status: Default

ONTAP Error Response Codes

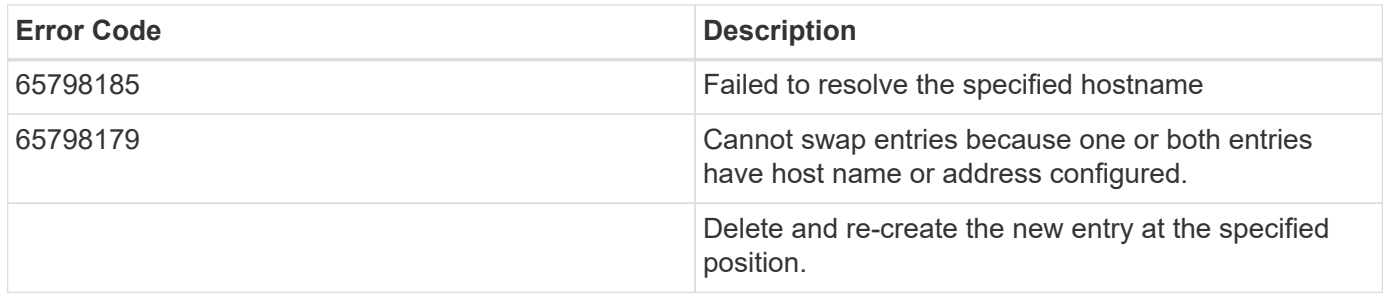

schema: \$ref: "#/definitions/error\_response"

## **Definitions**

#### **See Definitions**

href

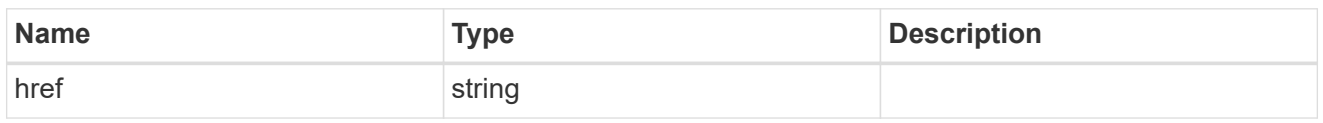

\_links

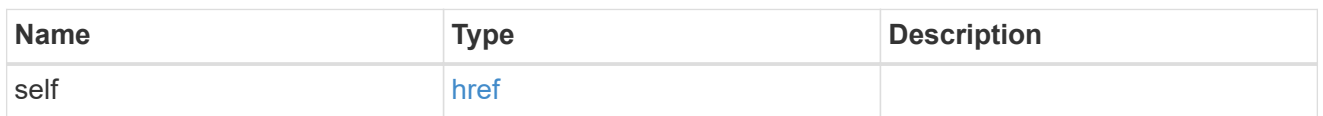

svm

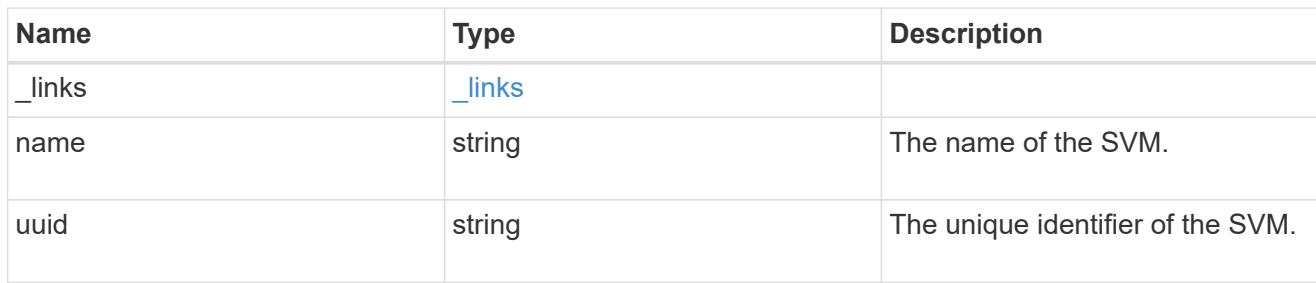

#### name\_mapping

Name mapping is used to map CIFS identities to UNIX identities, Kerberos identities to UNIX identities, UNIX identities to CIFS identities, S3 to UNIX identities and S3 to CIFS identities. It needs this information to obtain user credentials and provide proper file access regardless of whether they are connecting from an NFS client, CIFS client or an S3 client.

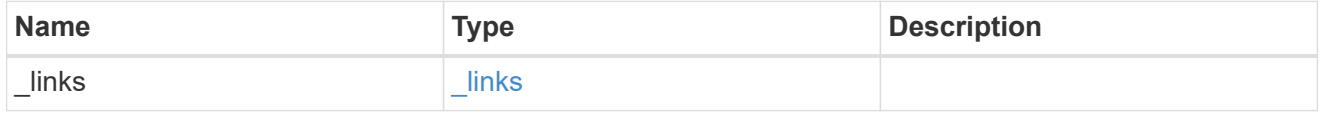

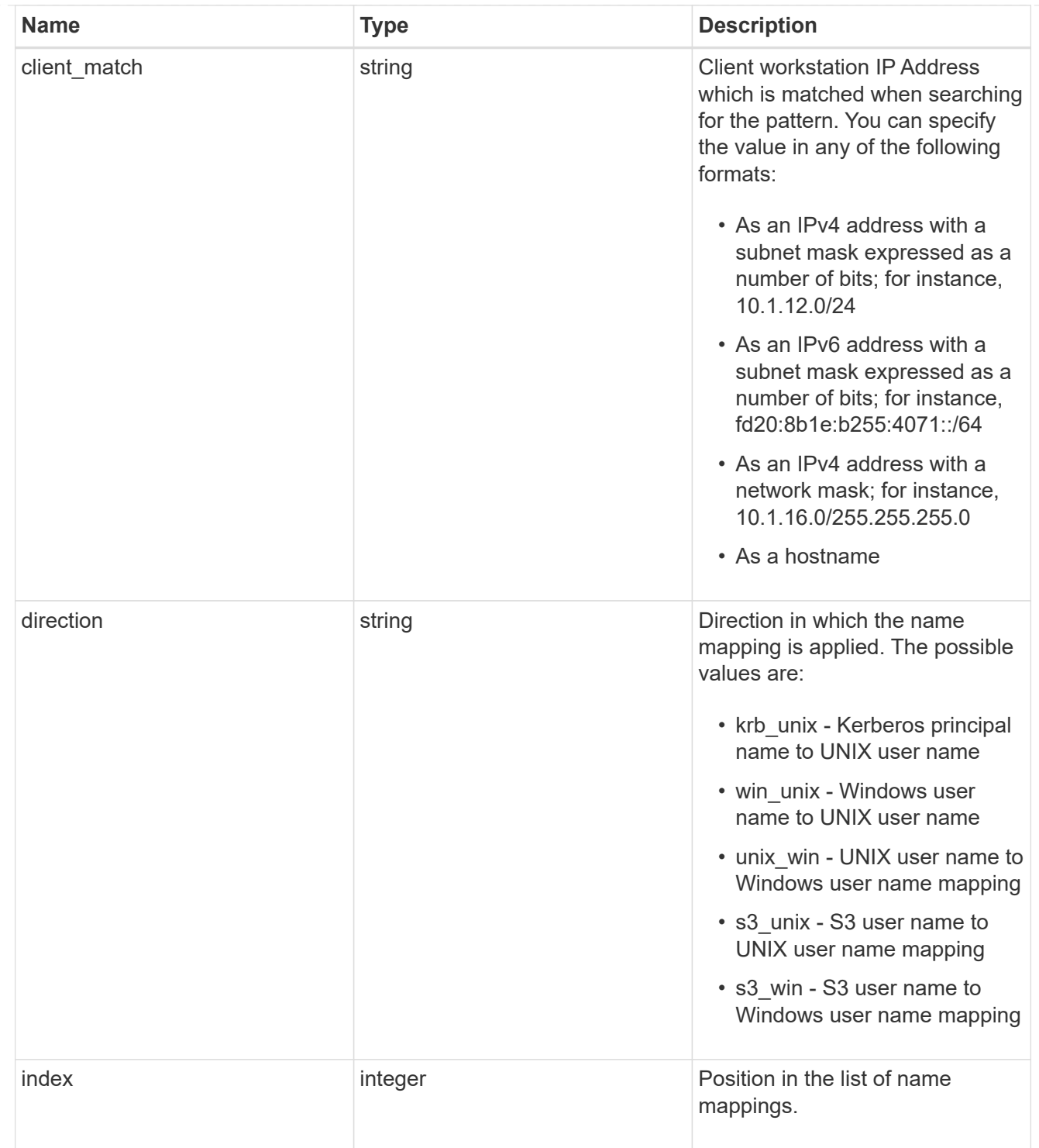

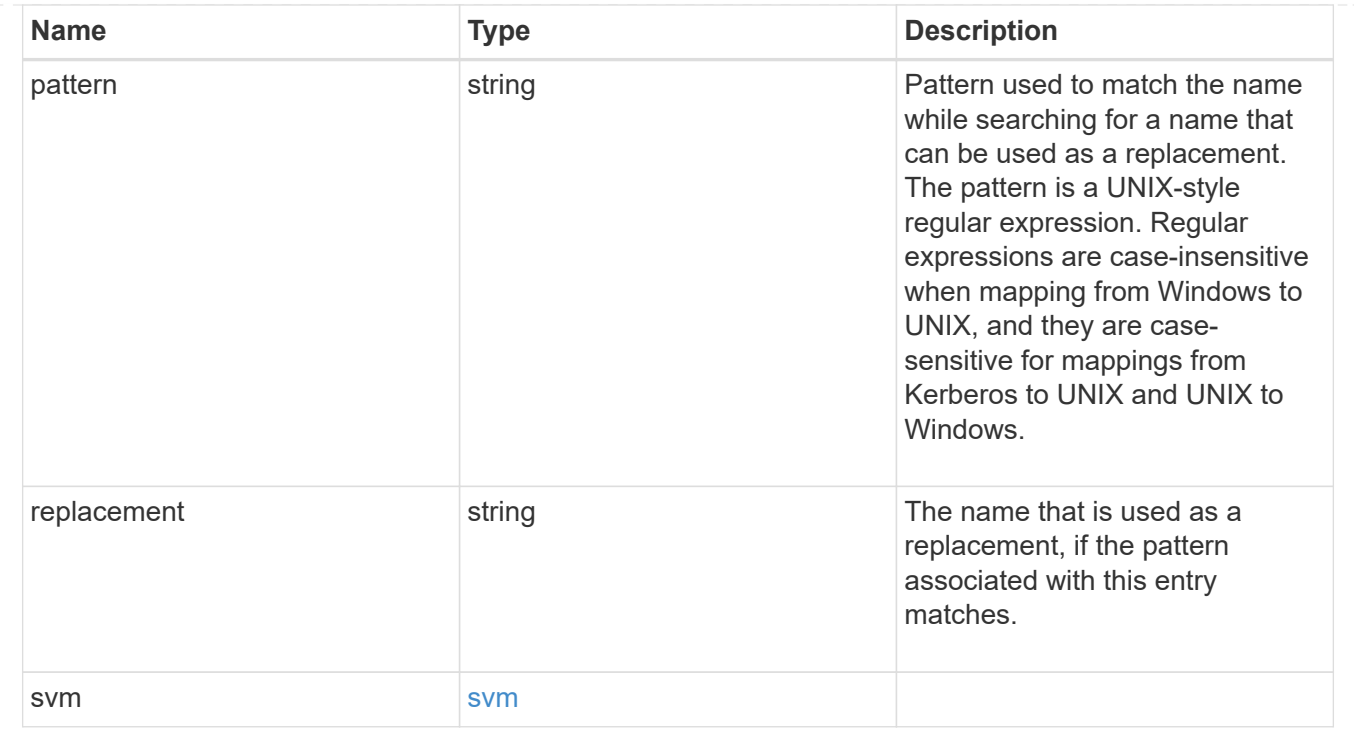

#### **Copyright information**

Copyright © 2024 NetApp, Inc. All Rights Reserved. Printed in the U.S. No part of this document covered by copyright may be reproduced in any form or by any means—graphic, electronic, or mechanical, including photocopying, recording, taping, or storage in an electronic retrieval system—without prior written permission of the copyright owner.

Software derived from copyrighted NetApp material is subject to the following license and disclaimer:

THIS SOFTWARE IS PROVIDED BY NETAPP "AS IS" AND WITHOUT ANY EXPRESS OR IMPLIED WARRANTIES, INCLUDING, BUT NOT LIMITED TO, THE IMPLIED WARRANTIES OF MERCHANTABILITY AND FITNESS FOR A PARTICULAR PURPOSE, WHICH ARE HEREBY DISCLAIMED. IN NO EVENT SHALL NETAPP BE LIABLE FOR ANY DIRECT, INDIRECT, INCIDENTAL, SPECIAL, EXEMPLARY, OR CONSEQUENTIAL DAMAGES (INCLUDING, BUT NOT LIMITED TO, PROCUREMENT OF SUBSTITUTE GOODS OR SERVICES; LOSS OF USE, DATA, OR PROFITS; OR BUSINESS INTERRUPTION) HOWEVER CAUSED AND ON ANY THEORY OF LIABILITY, WHETHER IN CONTRACT, STRICT LIABILITY, OR TORT (INCLUDING NEGLIGENCE OR OTHERWISE) ARISING IN ANY WAY OUT OF THE USE OF THIS SOFTWARE, EVEN IF ADVISED OF THE POSSIBILITY OF SUCH DAMAGE.

NetApp reserves the right to change any products described herein at any time, and without notice. NetApp assumes no responsibility or liability arising from the use of products described herein, except as expressly agreed to in writing by NetApp. The use or purchase of this product does not convey a license under any patent rights, trademark rights, or any other intellectual property rights of NetApp.

The product described in this manual may be protected by one or more U.S. patents, foreign patents, or pending applications.

LIMITED RIGHTS LEGEND: Use, duplication, or disclosure by the government is subject to restrictions as set forth in subparagraph (b)(3) of the Rights in Technical Data -Noncommercial Items at DFARS 252.227-7013 (FEB 2014) and FAR 52.227-19 (DEC 2007).

Data contained herein pertains to a commercial product and/or commercial service (as defined in FAR 2.101) and is proprietary to NetApp, Inc. All NetApp technical data and computer software provided under this Agreement is commercial in nature and developed solely at private expense. The U.S. Government has a nonexclusive, non-transferrable, nonsublicensable, worldwide, limited irrevocable license to use the Data only in connection with and in support of the U.S. Government contract under which the Data was delivered. Except as provided herein, the Data may not be used, disclosed, reproduced, modified, performed, or displayed without the prior written approval of NetApp, Inc. United States Government license rights for the Department of Defense are limited to those rights identified in DFARS clause 252.227-7015(b) (FEB 2014).

#### **Trademark information**

NETAPP, the NETAPP logo, and the marks listed at<http://www.netapp.com/TM>are trademarks of NetApp, Inc. Other company and product names may be trademarks of their respective owners.